# **GridVis-DESKTOP**

**[GridVis downloaden](https://wiki.janitza.de/display/GVOH/Kopie+von+GridVis+downloaden)**

**[GridVis installieren](https://wiki.janitza.de/display/GVOH/Kopie+von+GridVis+installieren)**

- **[Projekt-Datenbank migrieren](https://wiki.janitza.de/display/GVOH/Projekt-Datenbank+migrieren)**
- **[Projekt-Backup erstellen](https://wiki.janitza.de/display/GVOH/Projekt-Backup+erstellen)**

**GridVis installieren**

## TUTORIAL

**GridVis-Desktop installieren**

### TUTORIAL

#### **Die GridVis-Editionen**

Die GridVis ist in drei Editionen erhältlich:

- GridVis-Essentials
- GridVis-Standard
- GridVis-Expert

Die wichtigsten Merkmale und Unterschiede zwischen den Editionen finden Sie unter **[GridVis-Editionen](https://www.gridvis.de/gridvis-editionen.html)**.

#### **Die GridVis-Installation**

Die einfache und schnelle Installation der **GridVis-Editionen** erläutern die folgenden 2 Schritte:

1. **[GridVis downloaden](https://wiki.janitza.de/display/GVOH/Kopie+von+GridVis+downloaden)**

2. **[GridVis installieren](https://wiki.janitza.de/display/GVOH/Kopie+von+GridVis+installieren)**

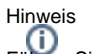

Führen Sie vor der Installation einer neuen GridVis Edition ein Backup Ihrer Projekte durch. Informationen hierzu finden Sie im Kapitel **[Projekt-](https://wiki.janitza.de/display/GVOH/Projekt-Backup+erstellen)[Backup erstellen](https://wiki.janitza.de/display/GVOH/Projekt-Backup+erstellen)**.